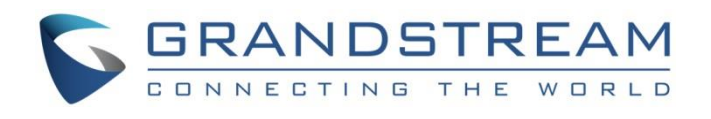

# Grandstream Networks, Inc.

GRP26XX Carrier-Grade IP Phones

## **Auto-configuration "Plug and Play" Guide**

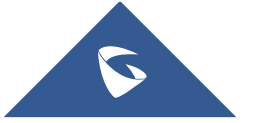

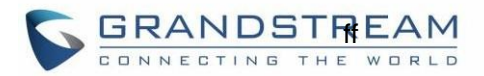

## **Table of Content**

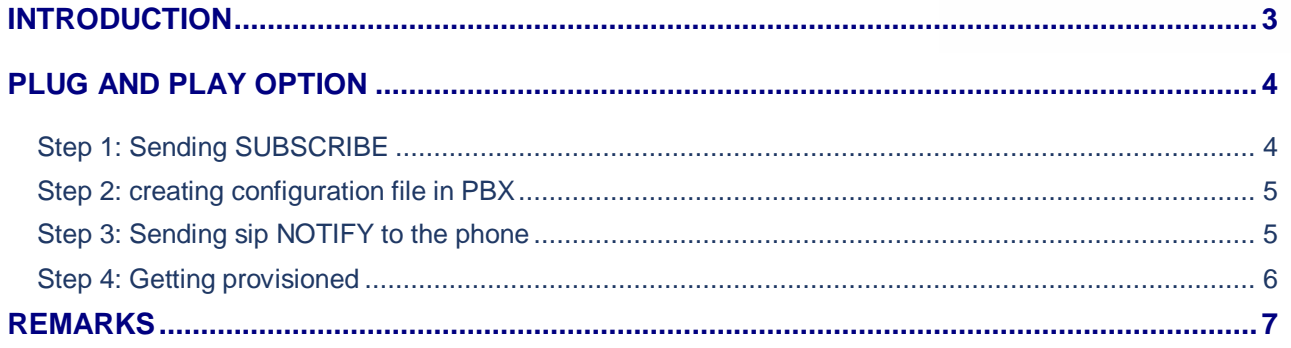

## **Table of Figures**

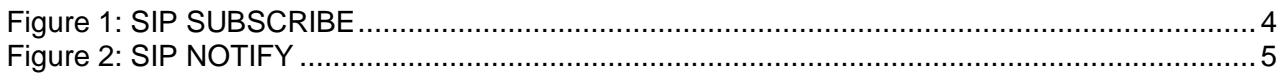

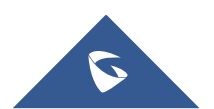

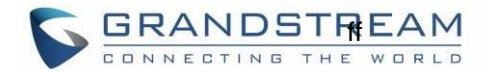

## <span id="page-2-0"></span>**INTRODUCTION**

This is a technical guide targeted to PBX developers that want to learn the different mechanisms that GRP26XX phones support to get provisioned with other systems.

Currently GRP26XX phones can use OPTION66, auto-provision with TFTP, HTTP and HTTPS, Web interface and now with a device auto recognition option that Grandstream called Plug and Play.

The purpose of his option is to make an easy installation of the GRP device, by zero configuration with just having the user to connect the phone to a LAN via a hub/switch/router. Once the phone is connected to the LAN, a PBX should be able to detect it and display the phone information in its console or web interface. The PBX user should be able to select the new phone detected and assign the basic configuration a phone needs to at least make a sip registration against the PBX. As well as been able to place and receive phone calls, for example; Sip User ID or extension number, sip password and Caller name. Other configuration can be provisioned to the phone like; prefer audio codecs, Speed Dial keys or BLF (Busy Lamp Field) and most important indicating the server path of configuration and firmware server.

Plug and Play option needs to be supported in both the IP phone and the PBX. Here you will find the technical details of how the phone engages in this mechanism. PBX developers need to adapt their system to interact with Grandstream IP Phones.

**Note:** GRP26xx series include, GRP261x and GRP260x series, GRP2624 and GRP2634 models.

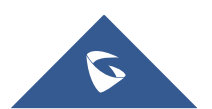

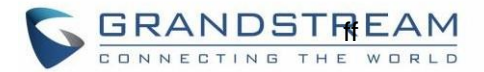

## <span id="page-3-0"></span>**PLUG AND PLAY OPTION**

First make sure the following guidelines are met:

- 1- GRP26XX phone should be reset to factory default or out of the box
- 2- GRP26XX and PBX (support Plug and Play) are in the same local area network

### <span id="page-3-1"></span>**Step 1: Sending SUBSCRIBE**

When the phone boots up, it will start sending a sip SUBSCRIBE message to a multicast IP address 224.0.1.75. The phone will send SUBSCRIBE for 5 times and stop IF no response from the server or when receiving 200 or 500. It will ignore errors like 30x and 4xx.

Below is how the SUBSCRIBE message looks like:

| No. |                                                                   | Time                                                                                            | Source                                  | Destination                                    | Protocol | Length Info |                                                          |  |
|-----|-------------------------------------------------------------------|-------------------------------------------------------------------------------------------------|-----------------------------------------|------------------------------------------------|----------|-------------|----------------------------------------------------------|--|
|     |                                                                   |                                                                                                 | 3048 62.680668 192.168.5.175 224.0.1.75 |                                                | SIP.     |             | 720 Request: SUBSCRIBE sip:MAC%3A000B82F55284@224.0.1.75 |  |
|     |                                                                   |                                                                                                 |                                         | 3051 62.698198 192.168.5.110 192.168.5.175 SIP |          |             | 535 Status: 202 Accepted subscription                    |  |
|     |                                                                   |                                                                                                 |                                         | 3055 62.707670 192.168.5.110 192.168.5.175 SIP |          |             | 401 Request: NOTIFY sip:192.168.5.175:5080               |  |
|     |                                                                   |                                                                                                 |                                         | 3117 63.304753 192.168.5.175 192.168.5.110 SIP |          |             | 458 Status: 200 OK                                       |  |
|     | Y Session Initiation Protocol (SUBSCRIBE)                         |                                                                                                 |                                         |                                                |          |             |                                                          |  |
|     | Request-Line: SUBSCRIBE sip:MAC%3A000B82F55284@224.0.1.75 SIP/2.0 |                                                                                                 |                                         |                                                |          |             |                                                          |  |
|     | Y Message Header                                                  |                                                                                                 |                                         |                                                |          |             |                                                          |  |
|     |                                                                   | > Via: SIP/2.0/UDP 192.168.5.175:5080;branch=z9hG4bK1686351121;rport                            |                                         |                                                |          |             |                                                          |  |
|     |                                                                   | From: <sip:mac%3a000b82f55284@224.0.1.75>;tag=1990948743</sip:mac%3a000b82f55284@224.0.1.75>    |                                         |                                                |          |             |                                                          |  |
|     |                                                                   | > To: <sip:mac%3a000b82f55284@224.0.1.75></sip:mac%3a000b82f55284@224.0.1.75>                   |                                         |                                                |          |             |                                                          |  |
|     |                                                                   | Call-ID: 1848599395-5080-1@BJC.BGI.F.BHF                                                        |                                         |                                                |          |             |                                                          |  |
|     |                                                                   | [Generated Call-ID: 1848599395-5080-1@BJC.BGI.F.BHF]                                            |                                         |                                                |          |             |                                                          |  |
|     |                                                                   | CSeq: 20000 SUBSCRIBE                                                                           |                                         |                                                |          |             |                                                          |  |
|     |                                                                   | Contact: <sip:192.168.5.175:5080></sip:192.168.5.175:5080>                                      |                                         |                                                |          |             |                                                          |  |
|     |                                                                   | X-Grandstream-PBX: true                                                                         |                                         |                                                |          |             |                                                          |  |
|     |                                                                   | Max-Forwards: 70                                                                                |                                         |                                                |          |             |                                                          |  |
|     |                                                                   | User-Agent: Grandstream GRP2614 1.0.0.31                                                        |                                         |                                                |          |             |                                                          |  |
|     |                                                                   | Expires: 0                                                                                      |                                         |                                                |          |             |                                                          |  |
|     |                                                                   | Supported: replaces, path                                                                       |                                         |                                                |          |             |                                                          |  |
|     |                                                                   | "Event: ua-profile;profile-type="device";vendor="Grandstream";model="GRP2614";version="1.0.0.31 |                                         |                                                |          |             |                                                          |  |
|     |                                                                   | Accept: application/url                                                                         |                                         |                                                |          |             |                                                          |  |
|     |                                                                   | Allow: INVITE, ACK, OPTIONS, CANCEL, BYE, SUBSCRIBE, NOTIFY, INFO, REFER, UPDATE, MESSAGE       |                                         |                                                |          |             |                                                          |  |
|     |                                                                   | Content-Length: 0                                                                               |                                         |                                                |          |             |                                                          |  |

**Figure 1: SIP SUBSCRIBE**

#### **Description of the SUBSCRIBE message:**

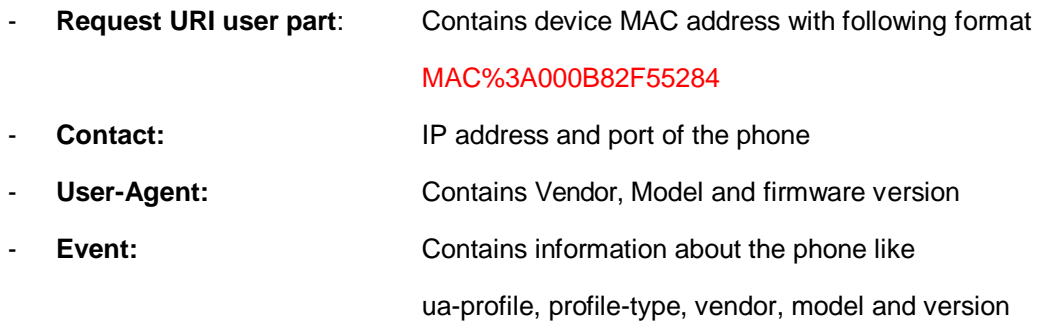

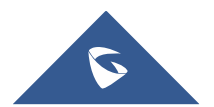

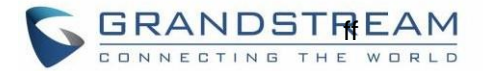

### <span id="page-4-0"></span>**Step 2: creating configuration file in PBX**

Per detection of the SUBSCRIBE message, the PBX should display the phone in its device manager tool. The administrator should be able to see the vendor's name, model, firmware version and MAC address then he can right-click on the device and assign the corresponding account information. Once the configuration is saved from the device manager tool, the PBX should create the configuration file and send it to the provisioning server location.

Note: Grandstream configuration file can be generated in two different ways.

- A- By utilizing a Grandstream encoder tool (Java API is available)
- B- By Creating an XML text file. For more information on how to accomplish these methods, please visit:

### <span id="page-4-1"></span>**Step 3: Sending sip NOTIFY to the phone**

After PBX generates the configuration file, it will then need to notify the phone where to find it. This is done by sending a sip NOTIFY with the URL indicating where to download the configuration file.

Below is how the NOTIFY looks like:

```
No.
                     Source
                                    Destination Protocol Length Info
         Time
    2693 69.429259 192.168.5.146 224.0.1.75 SIP 719 Request: SUBSCRIBE sip:MAC%3A000B82F55284@224.0.1.75 |<br>2723 69.502931 192.168.5.190 192.168.5.146 SIP 518 Status: 202 Accepted subscription |
    2724 69.502932 192.168.5.190 192.168.5.146 SIP 471 Request: NOTIFY sip:192.168.5.146:5080 |
    2782 71.405587 192.168.5.146 192.168.5.190 SIP
                                                             557 Status: 200 OK |
Y Session Initiation Protocol (NOTIFY)
   > Request-Line: NOTIFY sip:192.168.5.146:5080 SIP/2.0
   Y Message Header
      > Via: SIP/2.0/UDP 192.168.2.1:6060;branch=z9hG4bK330896986
      > From: <sip:192.168.2.1:6060>;tag=1480725006
      > To: <sip:192.168.5.146:5080>
        Call-ID: 1564299786@192.168.2.1
        [Generated Call-ID: 1564299786@192.168.2.1]
      > CSeq: 1 NOTIFY
      > Contact: <sip:192.168.2.1:6060>
         Content-Type: application/url
         Max-Forwards: 70
        User-Agent: Grandstream UCM6102V1.6A 1.0.18.13
         Event: ua-profile
         Content-Length:
                             -33
   Y Message Body
         https://192.168.5.190:8089/zccgi/
```
**Figure 2: SIP NOTIFY**

#### **Note:**

The last line (Message Body) contains the URL that the phone will use to download the configuration file.

The phone will reply *200 OK* If this header is included otherwise it will reply 4XX or 5XX.

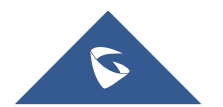

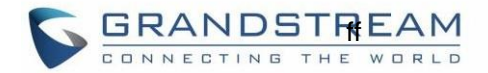

### <span id="page-5-0"></span>**Step 4: Getting provisioned**

The phone will immediately open a TCP connection to the URL indicated in the NOTIFY, begins downloading the configuration file and flash it.

Phone will reboot to take effect new configuration and a second attempt to download a configuration file will occur. This time the phone will do a checksum and If the file is the same as the previous one downloaded then it will discard flashing in memory again.

Phone is ready to use with new configuration.

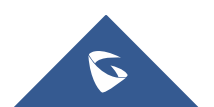

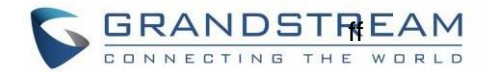

## <span id="page-6-0"></span>**REMARKS**

All GRP phones will engage the Plug and Play option at boot up, if no NOTIFY is received then the phone will continue with normal provisioning mechanism, meaning checking for an OPTION66 message, If nothing received then go to the indicated URL in the phone's configuration.

The Plug and Play option was developed and verified operation originally with 3CX phone systems.

For more technical related questions please contact Grandstream support team at [support@grandstream.com](mailto:support@grandstream.com)

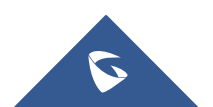